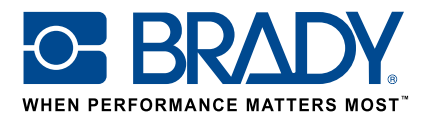

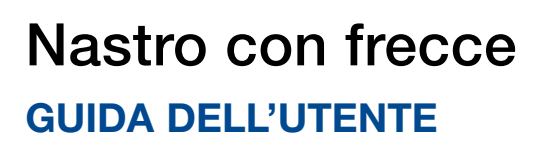

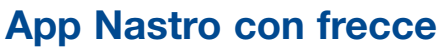

L'app "Nastro con frecce" di Brady permette agli utenti di progettare segnaletica in 2 sole schermate!

### Download

L'app "Nastro con frecce" può essere scaricata  $\Box$  Brady App store >  $\Box$  da Brady Workstation.

ethand

Danger

Scarica e installa sul computer la piattaforma Brady Workstation per sfogliare nel Brady App Store le varie app disponibili per progettare etichette e segnaletica professionali.

## Nastro con frecce in 2 schermate

Apri l'app "Nastro con frecce" in Brady Workstation.

#### Schermate A:

- 1. Seleziona la stampante
- 2. Seleziona lo standard da utilizzare
- 3. Seleziona la larghezza del nastro
- e imposta il diametro del tubo o la lunghezza del nastro
- 4. Premi "Crea"

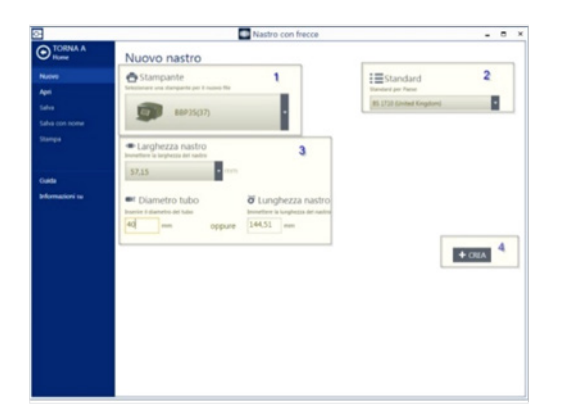

#### Schermate B:

- 1. Seleziona la freccia o il simbolo desiderato
- 2. Scegli i colori impostando il colore della freccia/del simbolo e dello sfondo o utilizza una categoria per richiamare i colori predefiniti corrispondenti
- 3. È possibile ingrandire e rimpicciolire per convalidare il risultato
- 4. Premi il pulsante di stampa

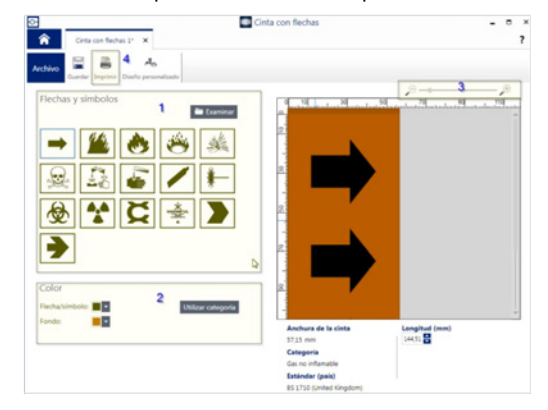

# Requisiti di sistema

Processore da 1 GHz o superiore a 32 bit (x86) o 64 bit (x64), memoria con almeno 1 GB di RAM (2 GB consigliati), Windows 7, 8 o 8.1, spazio su disco almeno di 250 MB più 15 MB per ogni app installata.

Sedi Brady EMEA

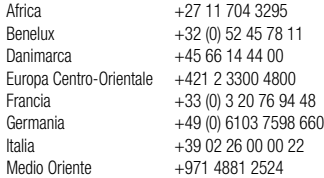

© 2017 Brady Worldwide Inc. TUTTI I DIRITTI RISERVATI

Norvegia +47 70 13 40 00<br>Regno Unito e Irlanda +44 (0) 1295 228 288 Regno Unito e Irlanda Romania +40 21 202 3032 Russia +7 495 504 04 99<br>Spagna e Portogallo +34 900 902 993 Spagna e Portogallo  $Svezia$  +46 (0) 8 590 057 30 Turchia +90 212 264 02 20 Ungheria +36 23 500 275

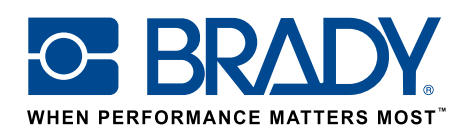